A partir du 1<sup>er</sup> janvier 2022, tous les responsables légaux doivent avoir un compte educonnect pour accéder à l'ENT et à pronote

# **Pour créer mon compte**

## **Etape 1 - Je vais sur le site web du lycée**

<https://lyc-dumas-ales.ac-montpellier.fr/>

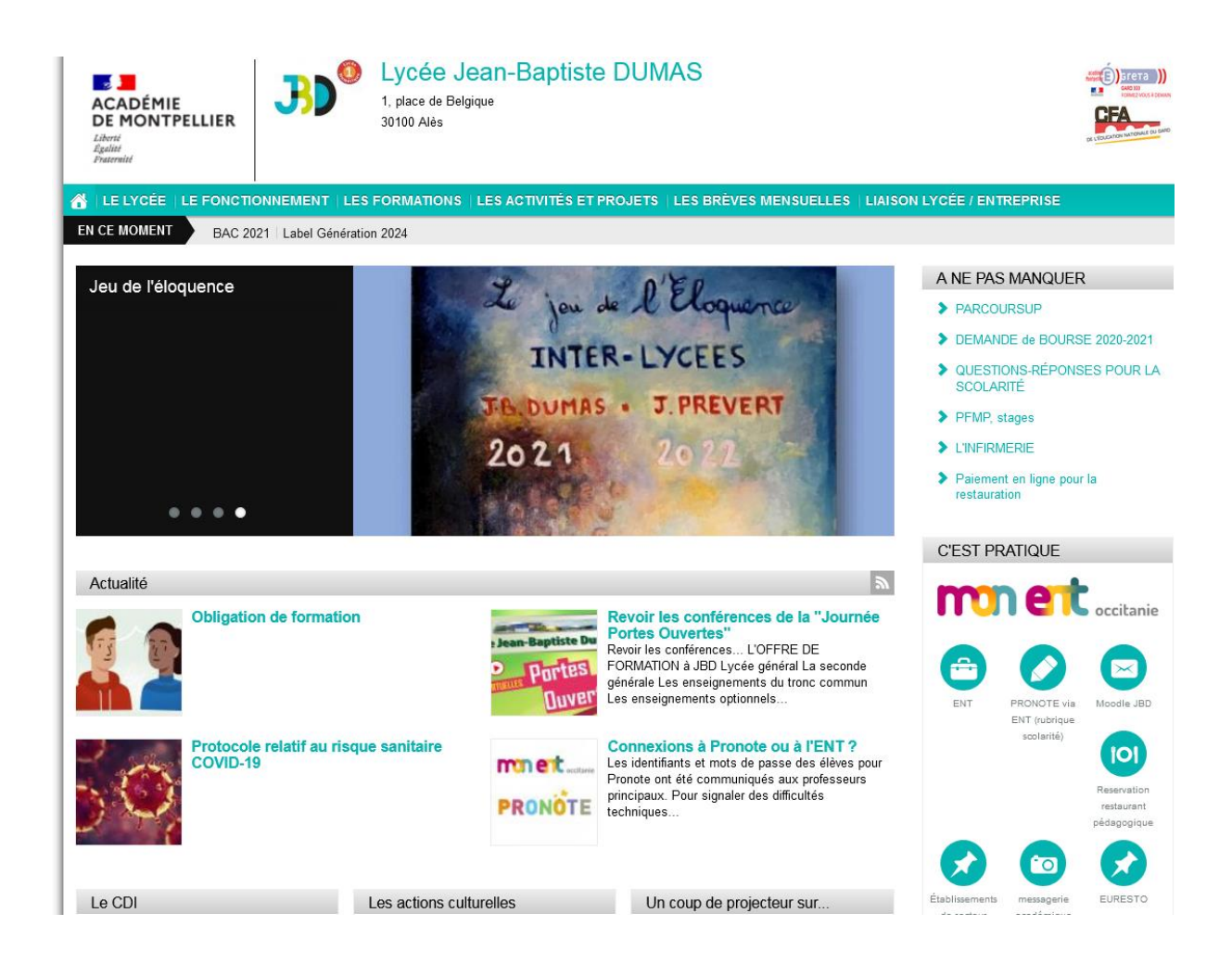

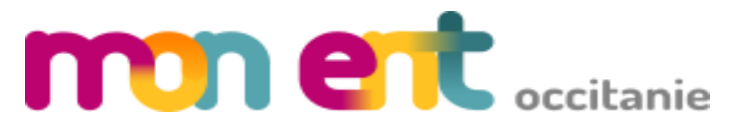

# **Etape 3- je clique sur « Se connecter »**

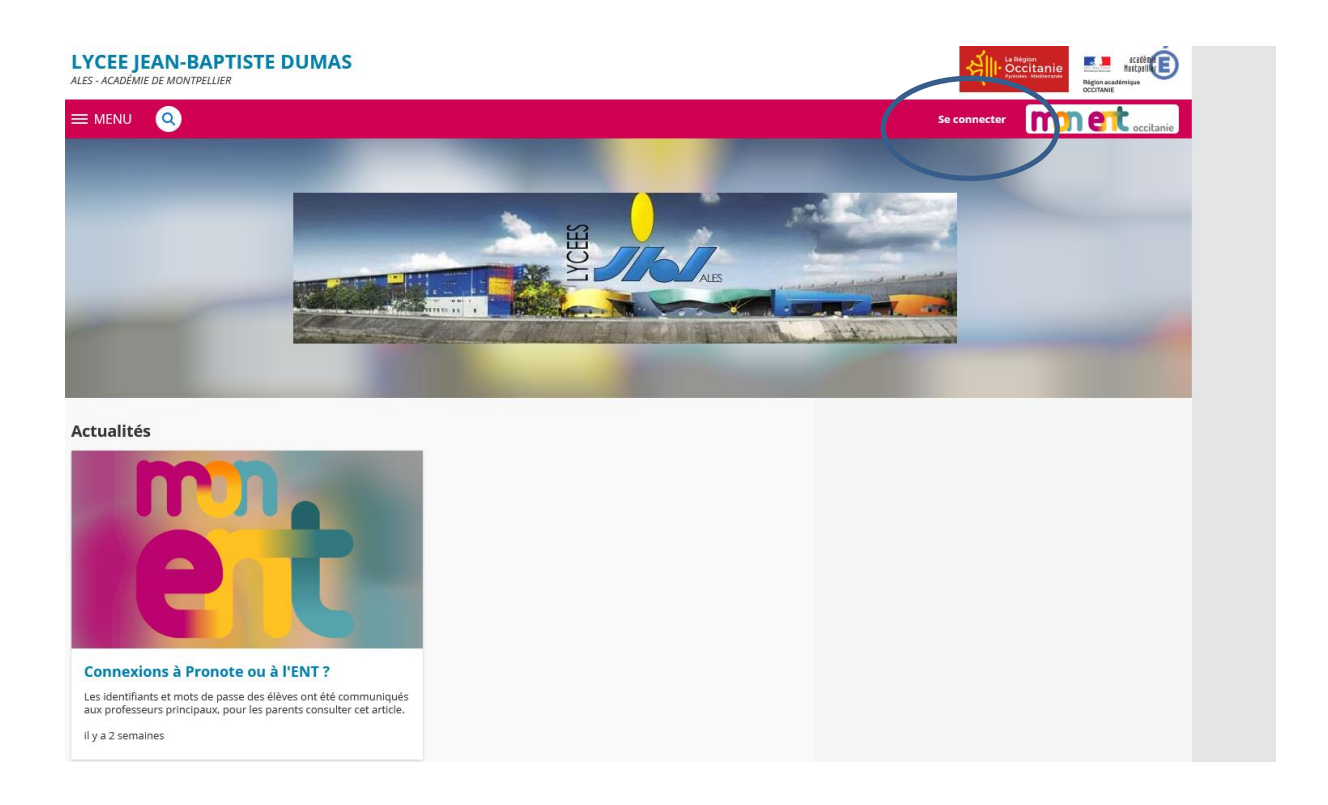

# **Etape 4 - Je sélectionne**

**« Élève ou parent de l'académie de Montpellier avec Educonnect (recommandé) » puis je valide**

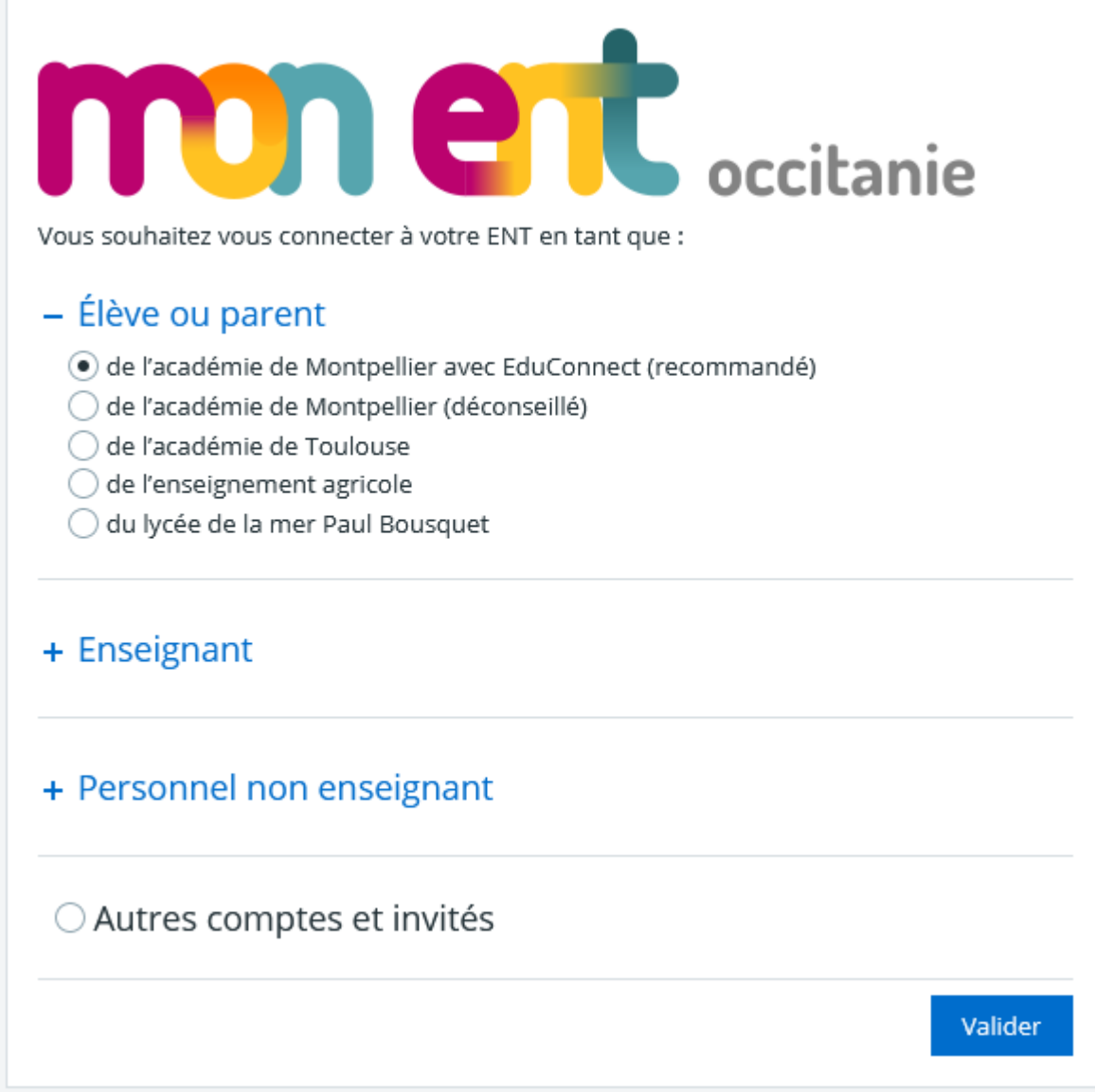

# Etape 5 - Je clique sur « je n'ai pas de compte »

#### J'accède aux services numériques des établissements scolaires

Je simplifie mes accès avec FranceConnect

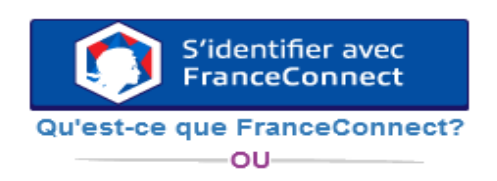

#### **J'utilise mes identifiants EduConnect**

۰

#### **Identifiant**

Saisissez un identifiant

#### Mot de passe

Saisissez un mot de passe

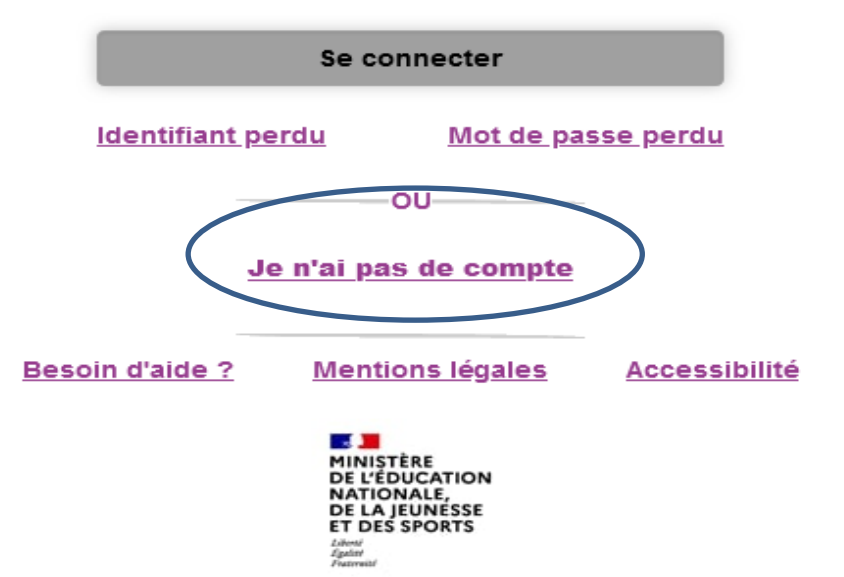

Je suis représentant légal d'élève(s) scolarisé(s) : je peux activer mon compte par SMS.

#### **Activer mon compte**

Si mon numéro de téléphone portable n'est pas enregistré, je peux contacter l'établissement d'un de mes enfants pour obtenir mon identifiant et un mot de passe provisoire pour activer mon compte.

Je suis un(e) élève : je contacte mon établissement qui me fournira mon identifiant et un mot de passe provisoire pour activer mon compte.

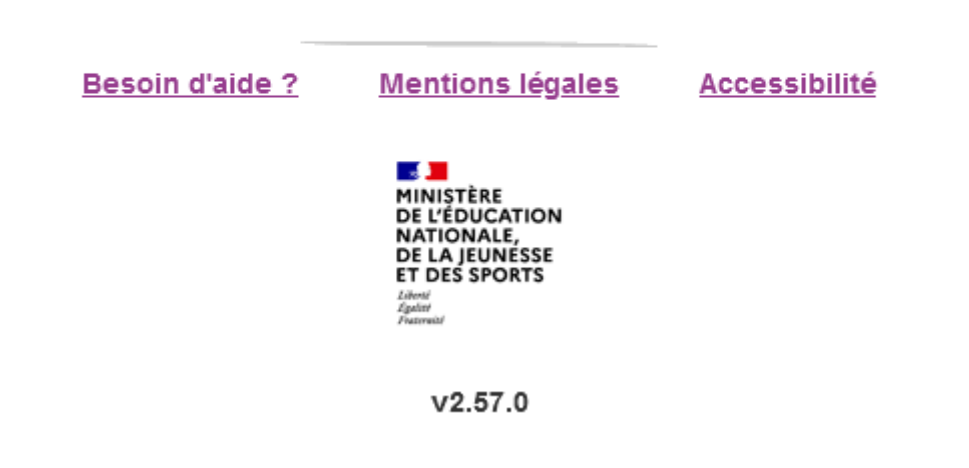

Etape 7 - Je remplis mon Nom, Prénom, numéro de portable et je clique sur « recevoir mon code par SMS »

## J'active mon compte

**Nom** 

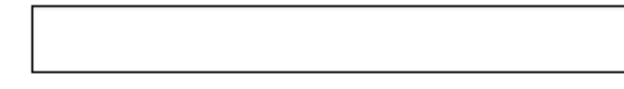

Prénom

### N° de téléphone portable @

Pour les numéros hors France métropolitaine, merci d'indiquer l'indicatif régional.

 $\frac{1}{2}$  +33 + 6 12 34 56 78

Recevoir mon code SMS

Je ne souhaite pas utiliser de téléphone portable

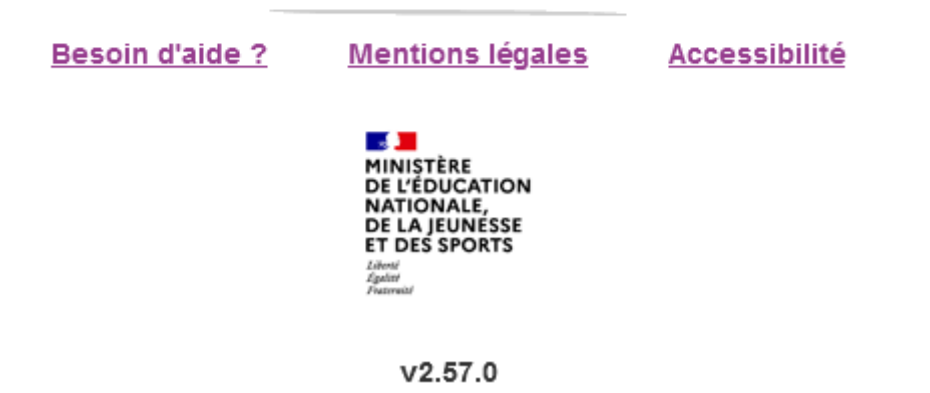

**Etape 8- Une fois le code reçu, je valide mon compte**

**Je note mon identifiant et mon mot de passe**

**Pour tout problème rencontré avec le compte educonnect parent**

<https://assistanceteleservices.education.gouv.fr/>

Seuls les codes educonnect des élèves sont gérés par l'établissement

Pour toute difficulté pour la création de votre compte :

Adressez-vous au professeur principal qui contactera le référent numérique.